# **Anmeldung zum 17. Kunstwettbewerb der Bundeswehr 2024**

Thema: un.verwundbar

### **Hiermit melde ich mich zum 17. Kunstwettbewerb der Bundeswehr an.**

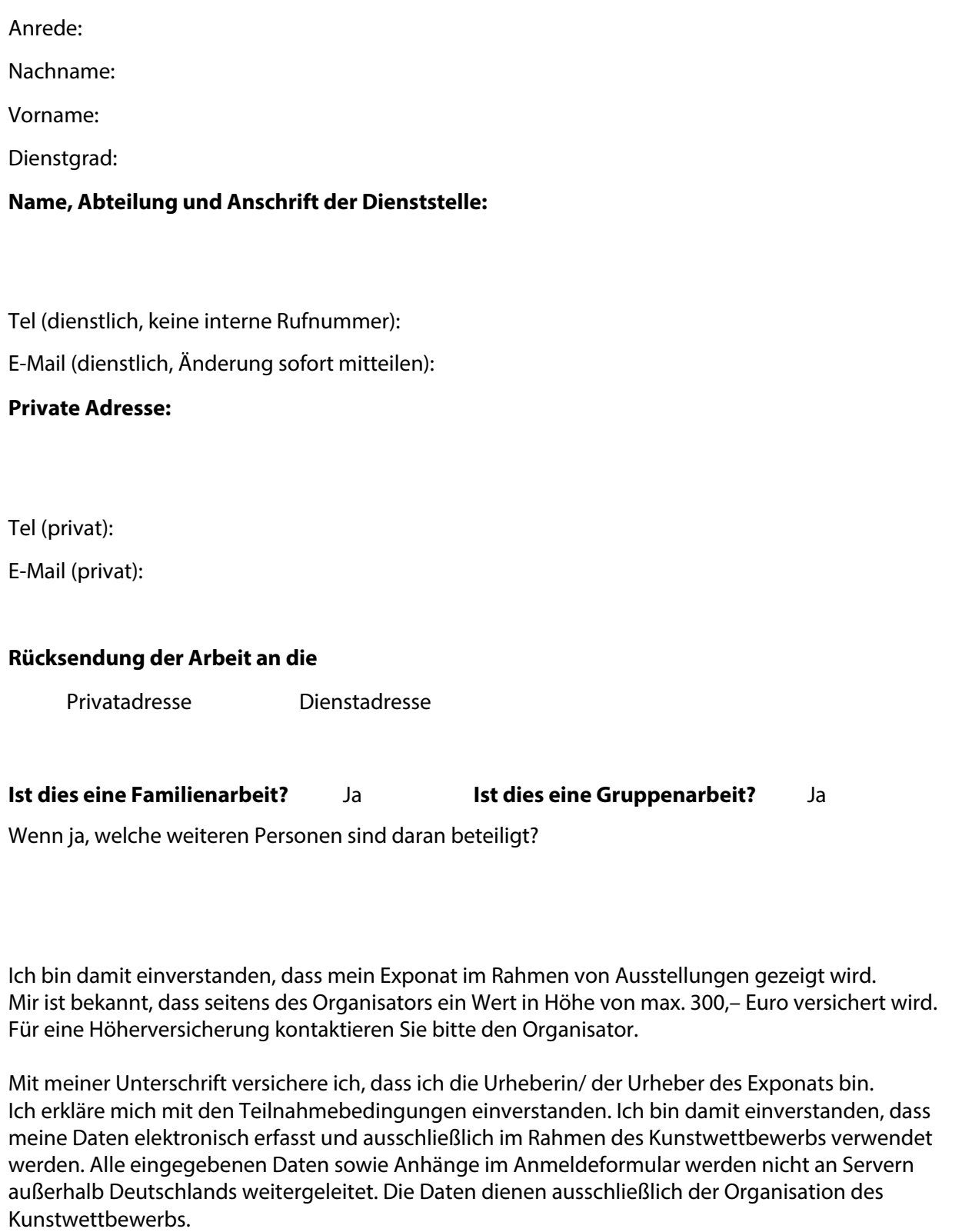

**Ort, Datum Unterschrift**

\_\_\_\_\_\_\_\_\_\_\_\_\_\_\_\_\_\_\_\_ \_\_\_\_\_\_\_\_\_\_\_\_\_\_\_\_\_\_\_\_\_\_\_\_\_\_\_\_\_\_\_\_\_\_\_\_\_\_\_\_

Bitte legen Sie die Anmeldung Ihrer eingereichten Arbeit bei. Viel Erfolg und vielen Dank.

## **Folgendes Exponat gebe ich in den Wettbewerb**

Sonstiges z.B. Comic, Software

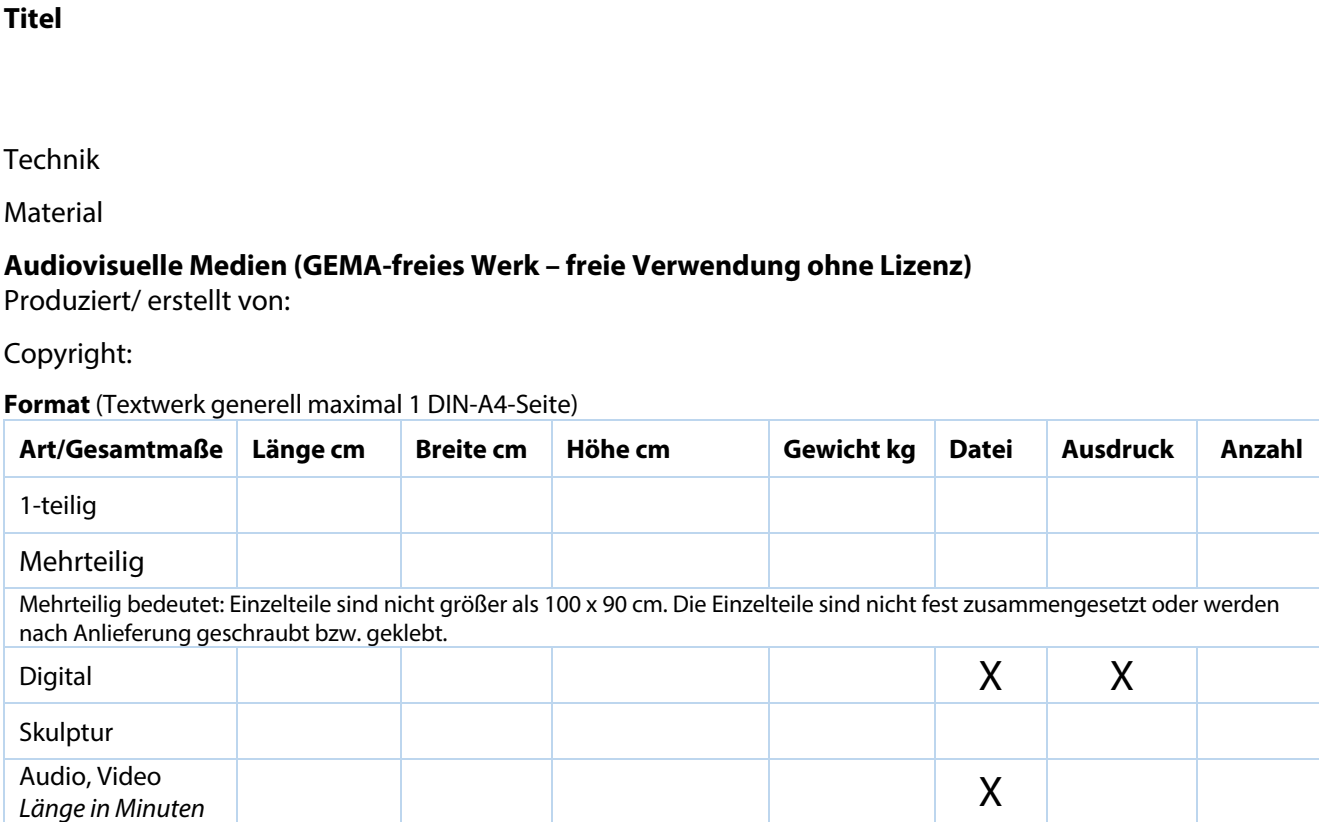

Bitte beachten Sie unbedingt die Höchstmaße in den Teilnahmebedingungen. Nichteinhaltung führt zum Ausschluss.

## **Welchen Bezug hat die Arbeit zum Thema?** (max. 1600 Zeichen inkl. Leerzeichen)

Der Bezugstext ist nicht Teil der Jurybewertung, wird jedoch gelesen. Bei einer Präsentation wird der Text veröffentlicht. Zu lange Texte werden gekürzt.

#### **Teilnahmebedingungen des 17. Kunstwettbewerbs der Bundeswehr**

#### **Teilnahmeberechtigt sind:**

Aktive Soldaten/-innen und zivile Mitarbeiter/-innen der Bundeswehr.

Jede teilnehmende Person darf nur eine Einzelarbeit einreichen. Zusätzlich darf eine Familienarbeit und/oder Gruppenarbeit eingereicht werden. Bei Familienarbeiten muss mindestens eine Person Bundeswehrangehörige sein. Bei Gruppenarbeiten müssen alle Personen der Bundeswehr angehören. Sowohl bei Familienarbeiten als auch Gruppenarbeiten ist eine verantwortliche Person zu benennen.

#### **Art der zugelassenen Werke:**

Alle künstlerischen und dokumentarischen Mittel sind erlaubt. Mit der Teilnahmeerklärung wird bestätigt, dass die Urheberrechte beachtet wurden. GEMA-freies Werk – freie Verwendung ohne Lizenz.

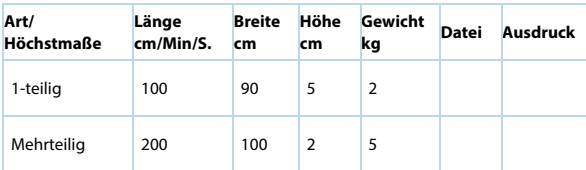

Mehrteilig bedeutet: Einzelteile sind nicht größer als 100 x 90 cm. Die Einzelteile sind nicht fest zusammengesetzt oder werden nach Anlieferung geschraubt bzw. geklebt.

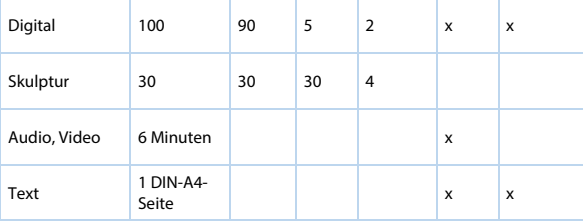

Nicht zugelassene Materialien: Gips, Ton, Gasbeton, Glas bzw. zerbrechliche Konstruktionen. Überschreitung der Vorgaben führt zum Ausschluss. Im Zweifelsfall bitte im Vorfeld mit der Projektleitung klären. Bilderhaken müssen angebracht sein.

#### **Prämierung:**

Eine fachkundige Jury wird die Kunstwerke auswählen, die prämiert werden. Die Preisverleihung wird voraussichtlich im IV. Quartal 2024 in Berlin stattfinden. Die prämierten Werke werden anschließend deutschlandweit im Original auf einer Wanderausstellung gezeigt.

#### **Preisgestaltung:**

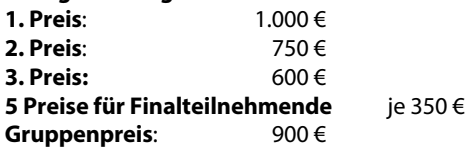

**Familienpreis**: Reisegutschein für die ganze Familie, gestiftet vom Bundeswehr-Sozialwerk e.V.

#### **Anlieferung:**

Anlieferung der Kunstwerke an: **Streitkräfteamt Grp Be/Fürs Dez 1 Fontainengraben 150 53123 Bonn**

Die Exponate sind transportsicher zu verpacken und mit

Anmeldung zum 17. Kunstwettbewerb der Bundeswehr Anschrift des Absenders zu versehen. Die Verpackung wird auch im Sinne der Nachhaltigkeit für den Rücktransport genutzt. Die Kosten für die Zusendung inklusive Versicherung gehen zu Lasten der Teilnehmenden. Werden Werke im Streitkräfteamt in Bonn persönlich abgegeben, sind diese auch persönlich wieder abzuholen.

#### **Einsendeschluss:**

14. Juni 2024

#### **Rücksendung:**

Die Rücksendung der Kunstwerke erfolgt durch den Veranstalter. Nicht prämierte Werke werden zeitnah an die Teilnehmenden zurückgesendet. Prämierte Kunstwerke werden nach Ende der Wanderausstellungen verschickt. Adressänderungen von Teilnehmenden sind für den Rückversand an projektleitung@kunstbw.de mitzuteilen. Wenn eingereichte Kunstwerke trotz wiederholter Zustellversuche bzw. Kontaktaufnahmen mit den Teilnehmenden unter den übermittelten Adressen nicht zurückgegeben werden können, werden diese durch den Veranstalter einer anderen Nutzung zugeführt.

#### **Haftung/Versicherung:**

Die eingereichten Werke sind über den Veranstalter ab Eingang im Streitkräfteamt und nur für die Dauer des Wettbewerbs bis zu einer Höhe von 300€ versichert.

# **Schirmherr:**

Amtschef des Streitkräfteamtes

#### **Veranstalter**

Streitkräfteamt (SKA) Abteilung Fachaufgaben Bundeswehr Gruppe Betreuung und Fürsorge Dezernat 1 Betreuungsorganisation Fontainengraben 150 53123 Bonn E-Mail: SKAGrpBeFuersDez1BeOrgBw@bundeswehr.org

#### **Organisation**

Evangelische Arbeitsgemeinschaft für Soldatenbetreuung in der Bundesrepublik Deutschland e.V. Ziegelstraße 30 10117 Berlin Webseite: eas-berlin.de Ansprechpartnerin: Christina Hubich, Projektreferentin Betreuung

E-Mail: C.Hubich@eas-berlin.de

#### **Projektleitung**

Roland Prüfer. PrueferPR, Hildesheim E-Mail: projektleitung@kunstbw.de

#### **Webseite zum Kunstwettbewerb der Bundeswehr**

www.kunstbw.de | E-Mail: projektleitung@kunstbw.de

#### **Digitale Ausstellung**

www.kunstbw.de/digitale-ausstellung

#### **Rechtsweg**

Mit der Teilnahme am Wettbewerb erkennt die teilnehmende Person die Wettbewerbsbedingungen an. Mit der Anmeldung ist eine rechtsverbindliche Erklärung zur Einhaltung der Wettbewerbsmodalitäten abgegeben.

Der Rechtsweg ist ausgeschlossen.

## 17. Kunstwettbewerb der Bundeswehr

## Thema: un.verwundbar

Der kleine Punkt im Thementitel ist ganz bewusst gesetzt. Denn es stellt sich die Frage, wo beginnt Unverwundbarkeit und wo endet sie? Für Bundeswehrangehörige ist diese Frage fester Bestandteil des Berufes, der gewählt wurde, ob im Einsatz oder im Büro, ob unterwegs oder stationär. Und das höchste Gut, das Leben, zu schützen ist eine bedeutende Aufgabe, die oft an die Grenzen des Menschlichen geht.

Das gilt nicht nur für den Einzelnen, sondern auch für viele gesellschaftliche Bereiche: Mensch, Familie, Demokratie, Freiheit. In den unterschiedlichen Lebensbereichen muss tagtäglich daran mitgearbeitet werden, neue Wunden zu vermeiden. Und wir müssen bereit sein, entstandene Versehrtheit mitzutragen und gemeinsam zu überwinden.

Dabei kennt Verwundung keine Unterschiede in Ort und Zeit, in Kultur und Religion. Sie trifft jeden Menschen und jede Nation.

Der Kunstwettbewerb der Bundeswehr ruft dazu auf, das persönliche Spannungsfeld zwischen Verwundbarkeit und Unverwundbarkeit aufzuzeigen. Machen Sie als Teilnehmende sichtbar, was im Verborgenen liegt. Was nicht gesehen wird und was gesehen werden sollte. Zeigen Sie, was sich ändern kann, was getan werden kann, was wirklich da ist.

## Hinweise zum Ausfüllen des PDF-Formulars

Datei immer Herunterladen und erst dann am Computer ausfüllen.

Zum Ausfüllen nur das kostenlose Programm Adobe Acrobat Reader unabhängig vom Betriebssystem nutzen. Ältere Versionen von Acrobat Reader vor Version 6 können Probleme verursachen.

Beim Speichern darf der Eingabezeiger NICHT in einem Eingabefeld sein. Also einfach in die weiße Fläche des Formulars klicken und wie gewohnt speichern.

Mit der TAB-Taste *⇥* auf der Tastatur können Sie ins jeweils nächste Feld springen. Das gilt auch für Ankreuzfelder.

Tipp: Längere Texte im Textprogramm erstellen und in die Felder kopieren ist einfacher als direkt auszufüllen. Weiterer Vorteil: Sicherheitskopie bei Fehlern, Zeichenangabe im Programm.

Nach Möglichkeit keine komplexe Textgestaltung vornehmen.

Wenn Sie eine Kopie Ihres Dokuments anfertigen möchten, um z.B. Zwischenschritte zu speichern, können Sie dies über "Kopie speichern/Speichern unter" tun. Bitte beachten Sie, dass der Befehl die Datei unter einem neuen Namen speichert und Sie auch mit dieser Datei mit dem neuen Namen und möglicherweise auch neuem Speicherort weiterarbeiten.

Hinweis für Windows-Nutzer: Bitte keine sogenannten "PDF-Drucker" verwenden. Dies ist bereits ein PDF und muss nicht umgewandelt werden.

Hinweis für Mac-Nutzer: Bitte nicht im Programm "Vorschau" bearbeiten. Ansonsten "verschwindet" der Text, wenn das Formular mit Acrobat Reader geöffnet wird - er ist aber noch da, wenn Sie in die Felder klicken.

**Rückfragen:** Projektleitung unter projektleitung@kunstbw.de